# **LINUX\_**

Development Tools, Connections, Installing, Libraries, and MakeFiles

#### **Agenda**

- 1. Development Tools
- 2. Connecting to Linux
- 3. Installing Software
- 4. Libraries
- 5. Makefiles

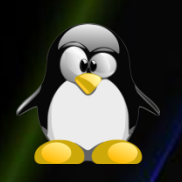

## **Development Tools - Compilers (1)**

- Open Source
	- C/C++/FORTRAN
		- GNU C compiler (gcc)
		- GNU C++ compiler (g++)
		- G77
	- Java
		- Sun and IBM JDK
		- gcj GNU java compiler
		- Jikes java source to bytecode compiler.
	- Pascal
		- http://www.freepascal.org/
	- C#
		- Mono 2.8

## **Development Tools – Compilers (2)**

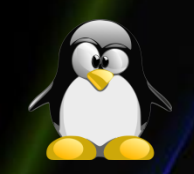

- Shareware
	- C
		- Compaq C http://www.compaq.com/
	- C++
		- Intel http://www.intel.com/cd/software/products/asmo-na/eng/compilers/277618.htm
		- KAI (Kuck and Associates)
		- Fujitsu C/C++ Empress
	- FORTRAN
		- Portland Group Compilers
		- HP/Compaq Fortran
		- Fujitsu FORTRAN Empress
	- Java
		- Tower Technology: TowerJ Compiles JAVA to native code. Will also compile JAVA byte code to native binary code.

#### **Development Tools – Debuggers**

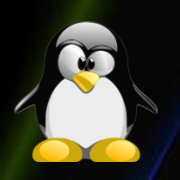

- **gdb** GNU debugger. Command driven text/console interface.
- **xxgdb** X window system interface to the GNU debugger.
- **DDD** Data Display Debugger. GUI interface for gdb and dbx.
- **GVD** GtkAda/GNAT Graphical GDB Debugger Interface.
- **KDbg** K Desktop Graphical GDB Debugger Interface.
- **ups** X11 Source Debugger Interface. Native debugger and not a front-end to gdb.
- **RHIDE** Console mode with windows like Borland 3.1 toolset.
- **Insight** GUI interface to gdb. Works with Source-Navigator IDE.
- **Xwpe** Borland C++ console mode IDE clone.
- **Etnus TotalView**  Specialized in debugging multi-threaded software with memory leak detection. Also MPI/OpenMP debugging facilities.

#### **Development Tools – IDE**

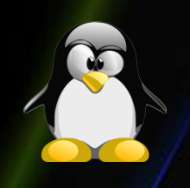

- **Eclipse.org** IBM open source JAVA and C/C++ (with CDT plug-in) IDE. Extensible IDE consortium - Borland, IBM, Red Hat, Rational. Lots of industry backing. Also see [EclipsePluginCentral.com](http://www.eclipseplugincentral.com/) Plugins available for Subversion SCM, XML documents, HEX, ...
- **[Anjuta](http://anjuta.sourceforge.net/)** C, C++. Written for GTK/Gnome. Solid, simple, intuitive, bug free IDE for C/C++ development on Linux. Search/Indexing, edit, compile and debug.
- **[KDevelop.org](http://www.kdevelop.org/)** C++ KDE IDE
- **[Sun Studio](http://developers.sun.com/sunstudio/index.jsp)** C/C++, FORTRAN IDE for Linux.
- **[Source Navigator](http://sourcenav.sourceforge.net/)** C/C++, FORTRAN, COBOL, Tcl, JAVA, asm editor, cross reference tool, class browser and IDE.
- **[wxStudio](http://wxstudio.sourceforge.net/)** C++ cross platform IDE. Written for wxWindows cross platform GUI framework.
- **[Moonshine](http://www.suite3220.com/index.html)** C/C++. IDE supports Qt. More of an editor than anything else.
- **[DiaSCE](http://diasce.es.gnome.org/)** C/C++ Gnome code editor. Integrated with Glade GTK GUI builder.
- **MonoDevel 2.4**  IDE for developing .NET applications.

#### **Development Tools – CM**

- **Subversion / Trac**  Subversion is a version control CVS replacement.
- **IBM/Rational: Clearcase**  Commercial product.
- **RCS** Revision Control System.
- **CVS** Concurrent Versions System.
- **Bonsai/LXR/Glimpse** Web front-end CVS browsing and indexing engine for CVS.
- **Ximian Red Carpet**  Automated Software Maintenance and Version Management.
- **PVCS** Version Manager. Commercial product.
- **BitKeeper** Commercial product.
- **Perforce** Commercial product.
- **Serena** Change management software. Source code, web content, .... Commercial product.
- **Alodon Lifecycle Manager**  Enterprise Software Configuration, Change Management, deployment.
- **SourcePuller** Bitkeeper compatable source code management client.
- **GIT** Distributed source code management. Written in "C" and developed by Linus Torvalds for use with the Linux Kernel. Concept roots inspired by Bit Keeper.
- **Mercurial** Almost the same as GIT but written in Python and based on a different data management system. Supports Maven build system.

## **Connecting to Linux/UNIX System (1)**

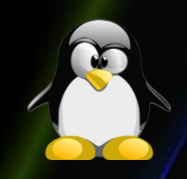

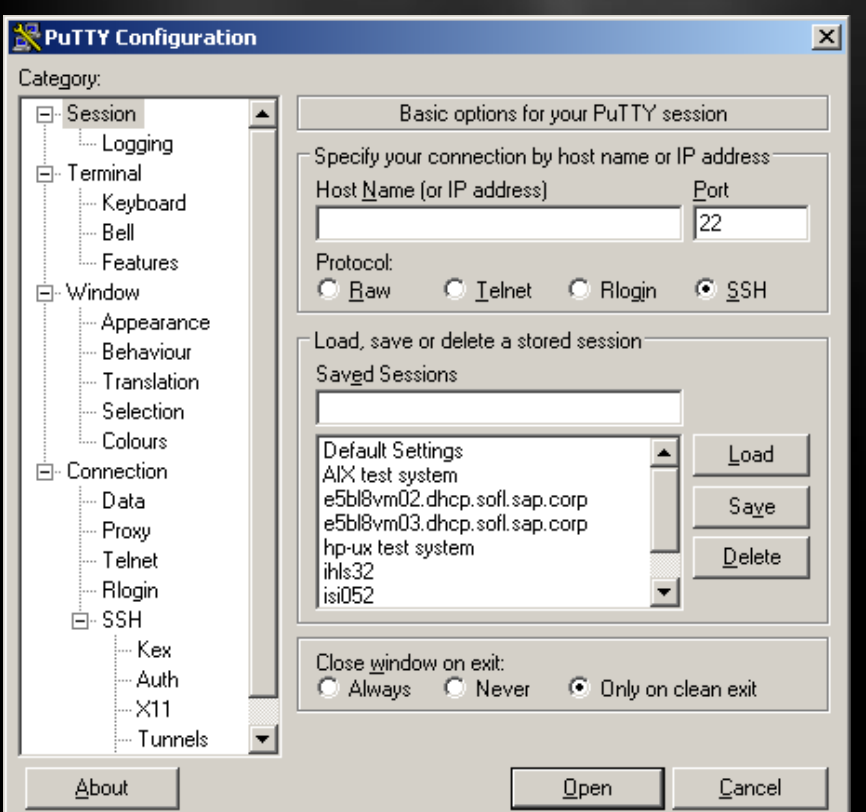

- The most widely used protocols:
	- Telnet
	- SSH protocol Putty, **WinSCP**
	- FTP sftp, FileZilla

## **Connecting to Linux/UNIX System (2)**

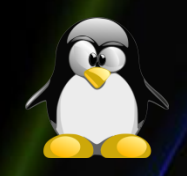

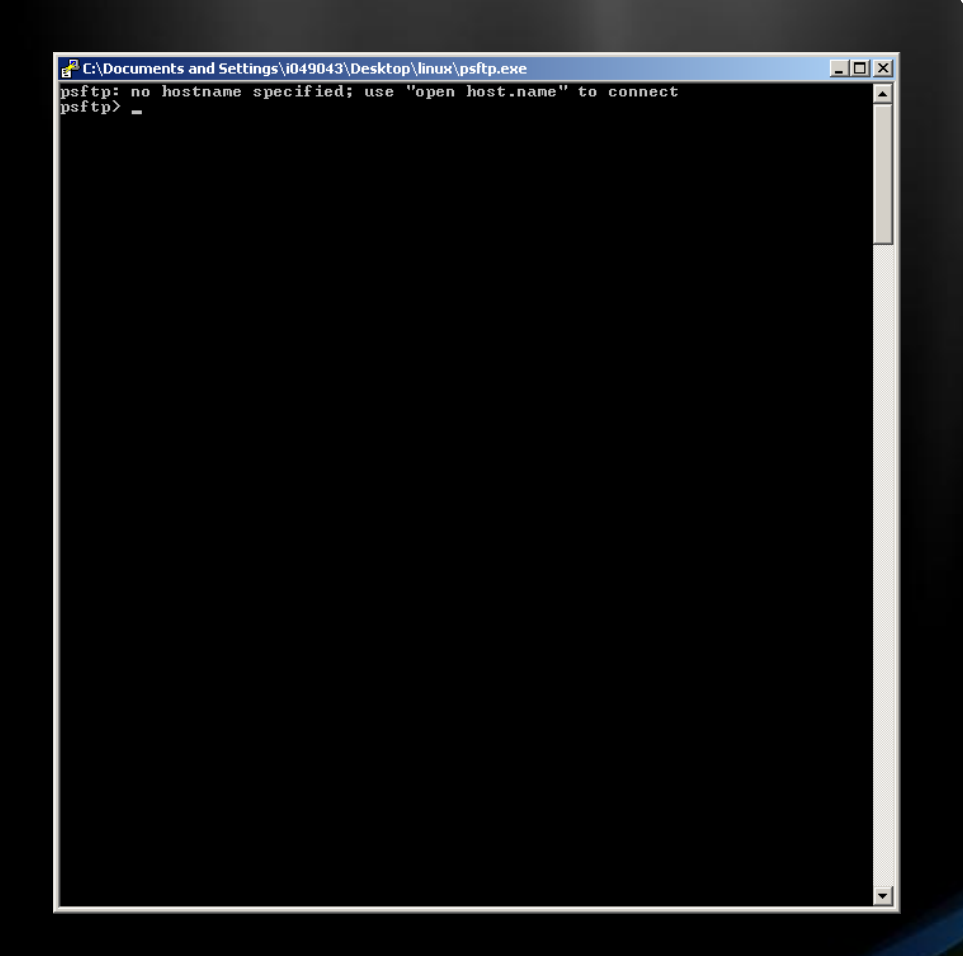

- Uploading files with psftp:
	- Connecting to a host open [host]
	- Downloading files mget [file name]
	- Uploading files mput [file name]

## **Connecting to Linux/UNIX - Visually**

- Three ways to connect to Linux visually
	- Using SSH and X11 Forwarding.
	- Using SSH and exporting your DISPLAY.
	- Using VNC
- Software needed for graphical network connections:
	- SSH client putty
	- Xserver Xming, Xcead, Cygwin
	- VNC Server vncserver
	- VNC Viewer tightvnc, vncviewer, realvnc...

#### **Connecting to Linux/UNIX - Xserver**

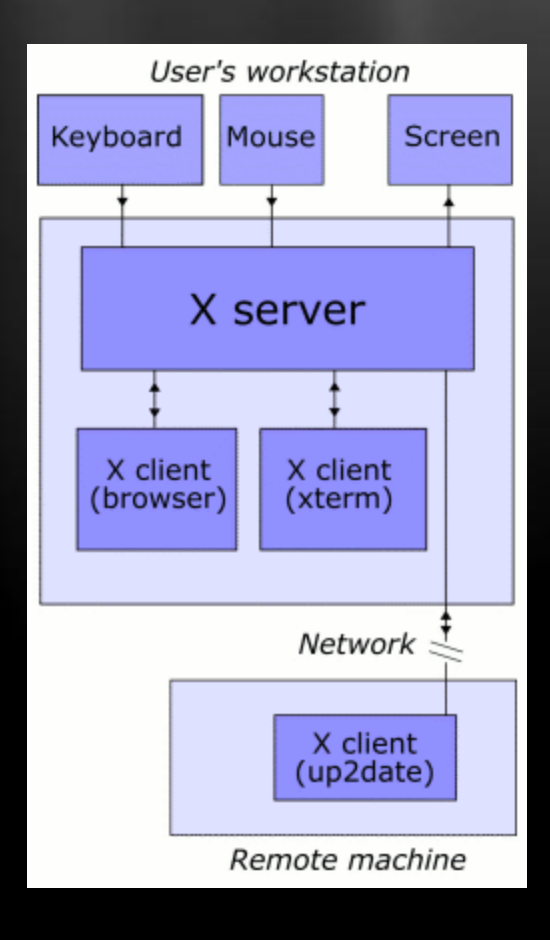

In this example, the X server takes input from a keyboard and mouse and displays to a screen. A web browser/and a terminal emulator run on the user's workstation, and a system updater runs on a remote server but under the control of the user's machine. Note that the remote application runs just as it would locally.

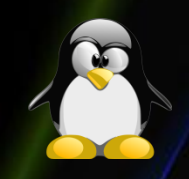

#### **Connecting to Linux/UNIX with X11 Forwarding**

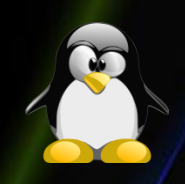

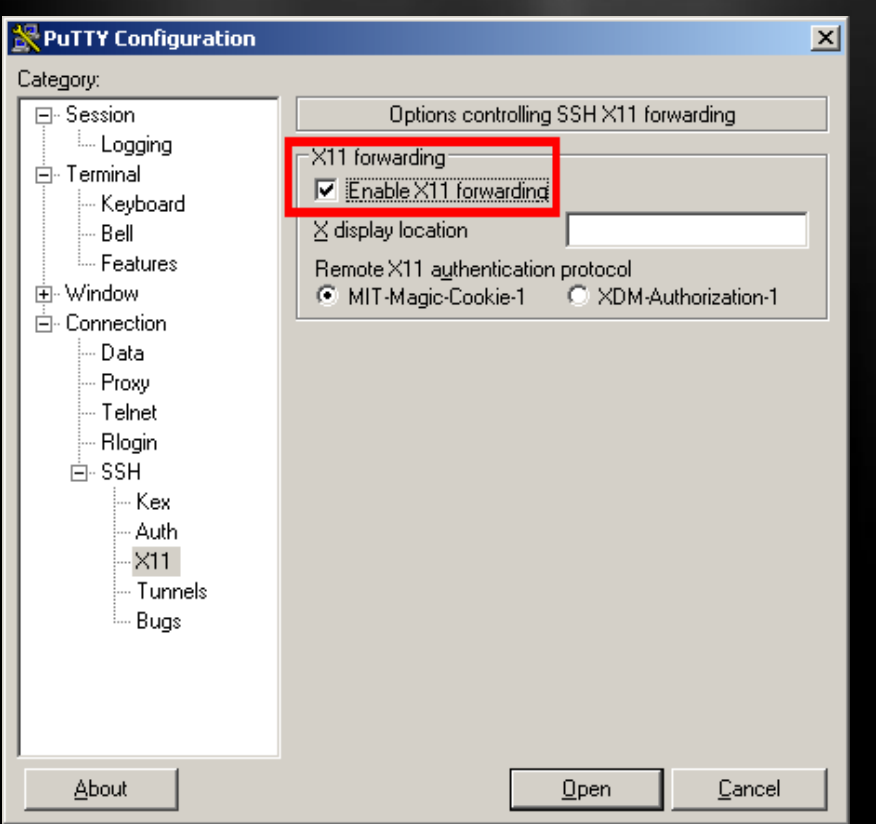

- Start the X Server on the local Windows machine
- Allow remote hosts to connect to the X Server  $x$ host + [host] xhost – [host]
- Start putty
- Enable X11 forwarding
- Connect to the remote host and start any visual application *Tip: Test your connection with xclock or xeyes*

#### **Connecting to Linux/UNIX with X11**

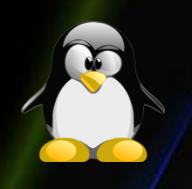

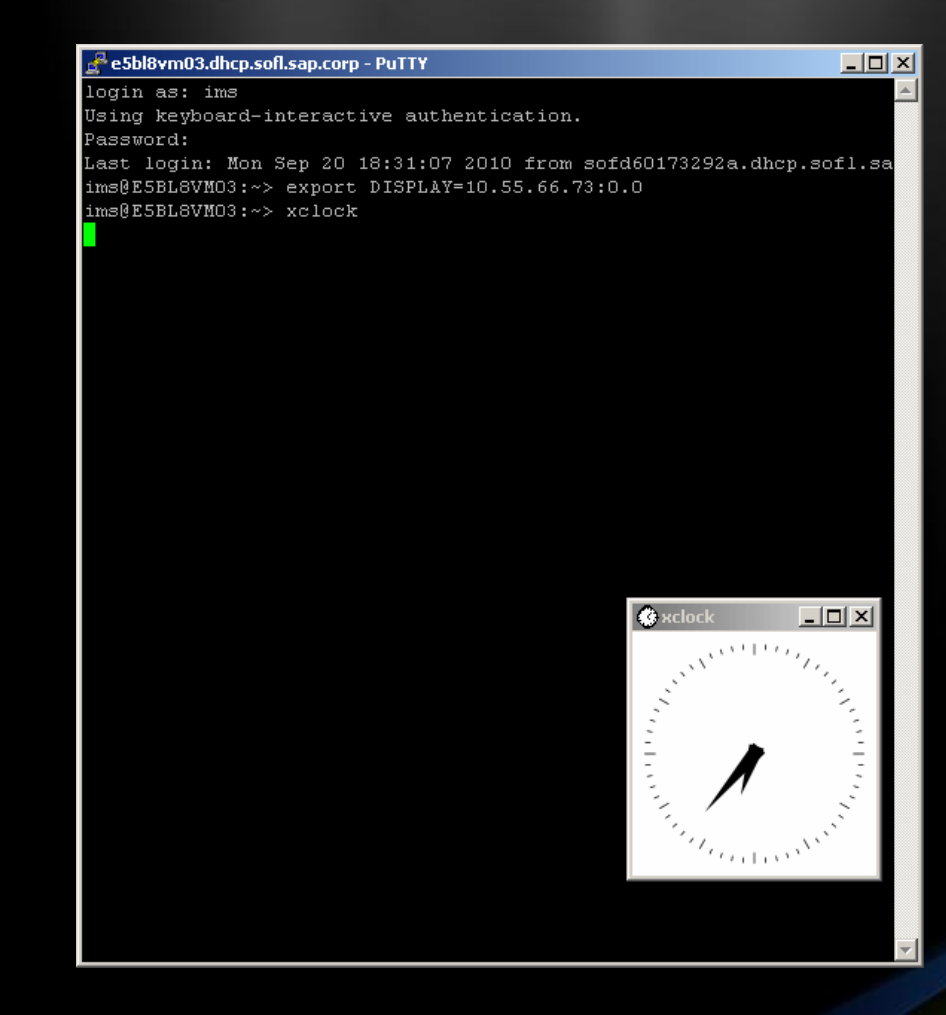

- Start the X Server on the local Windows machine
- Allow remote hosts to connect to the X Server  $x$ host + [host] xhost – [host]
- Start putty
- Connect to the remote host
- Export your display export DISPLAY=10.0.0.66:0.0
- Start any visual aplication Tip: Test your connection with xclock or xeyes

#### **Connecting to Linux/UNIX with VNC**

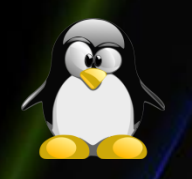

- Virtual Network Computing (VNC)
- Remote graphical protocol optimized for slow networks (uses compression).
- TightVNC (better compression) clients and servers are preferred (and backward compatible) to RealVNC (original older protocol).
- Servers and clients are available for many platforms.
- vncserver is a client to the X server.
- vncpasswd sets the password of the vncserve
- vncviewer connects to the vncserver and provides visualization.

#### **Window Managers for X (1)**

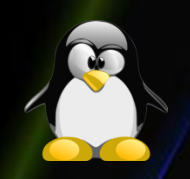

#### **twm (default for VNC) KDE**

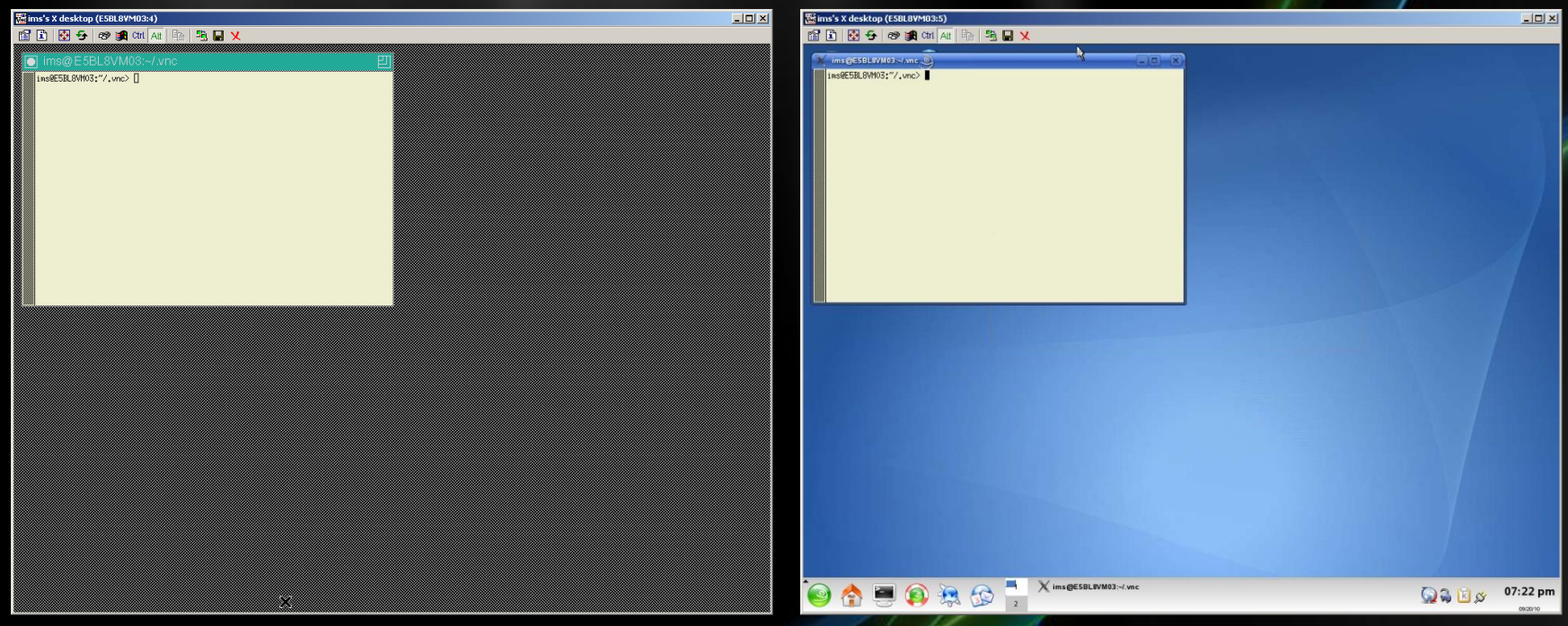

#### **Window Managers for X (2)**

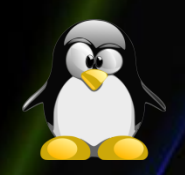

#### **XFCE gnome**

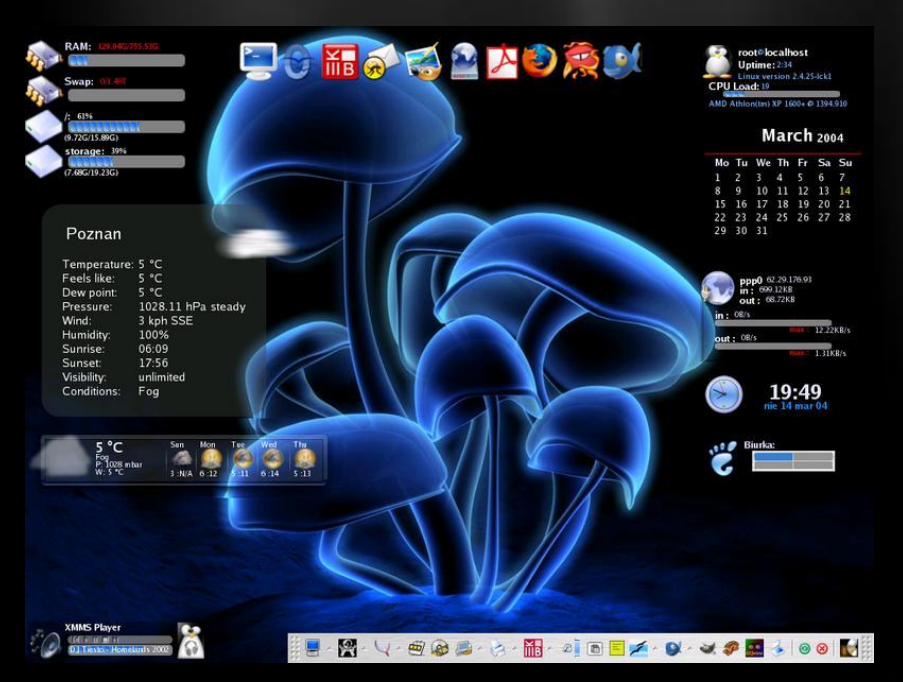

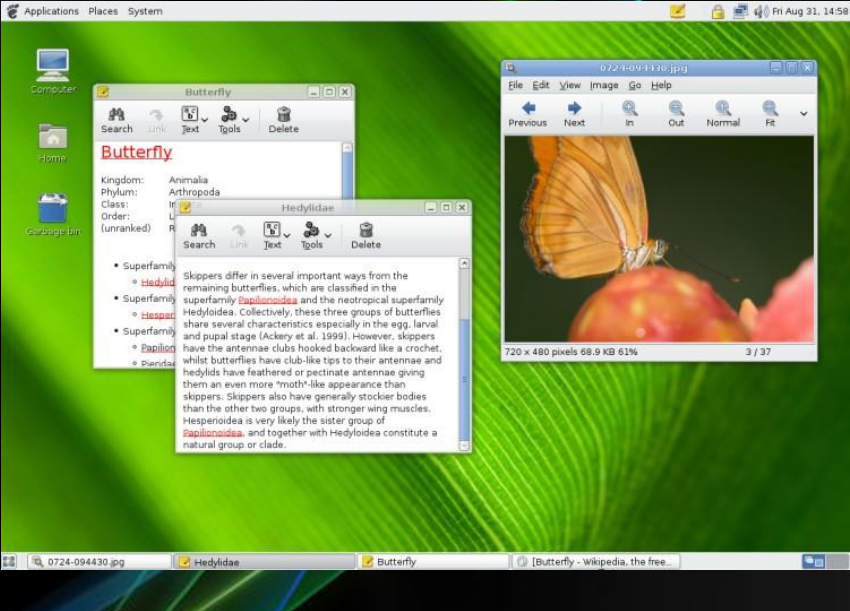

#### **Installing Software – From Source**

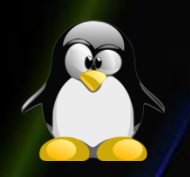

- Download the archive with the source files.
	- wget http://www.muppetlabs.com/~breadbox/pub/software/cgames-2.2.tar.gz
- Extract the downloaded archive.
	- tar –xzf <file-name>
- Change to the extracted folder.
	- cd <directory-name>
- Configure the installation.
	- ./configure --prefix=/where/to/install/the/command
- Compile the source.
	- make
- Install the application
	- make install

#### **Installing Software - RPM**

- **rpm -Uvh vim-6.2-i386.rpm**  upgrade package vim
- **rpm -ivh vim-6.2-i386.rpm**  install package vim
- **rpm -e vim**  remove package vim
- **rpm -qa "vi\*"**  show all packages starting with vi
- **rpm -qi vim**  show info about package vim
- **rpm -ql vim**  list files about package vim
- **rpm -qf `which vi`**  shows package of command vi
- **rpm -qR vim**  shows packages on which package vim depends

#### **Installing Software – From Repository**

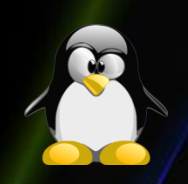

- **Repository** A repository is a central place where data is stored and maintained.
- **apt-get** The default repository manager for Debian based distributions.
	- apt-get update [package] check for new releases
	- apt-get upgrade [package] install new or updated packages if there are any
	- apt-get install <package> install a single package from the repository
- **yum** The default repository manager for RedHat based distributions.
	- yum upgrade install new or updated packages if there are any
	- yum install <package> install a single package from the repository
	- yum list installed show all installed packages

### **Compiling Your Code**

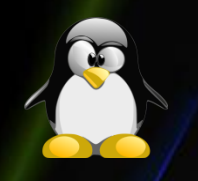

- Compiling C/C++ source
	- **gcc/g++** [–o <exec\_name>] [-c] [-fopenmp] \*.c \*.h
	- **o** specify the name of the executable file. By default it will be "a.out".
	- **fopenmp** include the OpenMP libraries and interpret the omp pragmas.
	- **c** only compile the code without linking it.
- Start your executable.
	- ./<exec\_name> <parameters>

#### **Libraries**

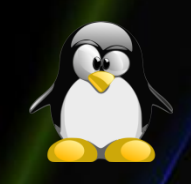

- This methodology, also known as "shared components" or "archive libraries", **groups together** multiple compiled object code files into a **single file known as a library**.
- Typically C functions/C++ classes and methods which can be **shared by more than one application** are broken out of the application's source code, compiled and **bundled into a library**.
- Components which are large can be created for dynamic use, thus the library remain **separate from the executable reducing it's size** and thus disk space used.
- The library components are then called by **various applications**for use **when needed**.

#### **Libraries - Types**

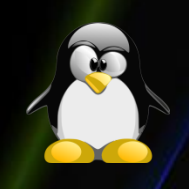

- There are two Linux C/C++ library types which can be created:
	- **Static libraries (.a)**  Library of object code which is linked with, and becomes part of the application.
	- **Dynamically linked shared object libraries (.so)**  There is only one form of this library but it can be used in two ways.
		- **Dynamically linked at run time but statically aware.**  The libraries must be available during compile/link phase. The shared objects are not included into the executable component but are tied to the execution.
		- **Dynamically loaded/unloaded and linked during execution** (i.e. browser plug-in) using the dynamic linking loader system functions.

#### **Library Naming Conventions**

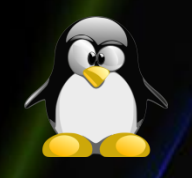

- Libraries are typically names with the prefix "lib". This is true for all the C standard libraries. **When linking**, the command line reference to the library **will not contain the library prefix or suffix**.
- Thus the following link command:
	- gcc src-file.c **-lm -lpthread**
		- The libraries referenced in this example for inclusion during linking are the math library and the thread library. They are found in /usr/lib/lib**m**.a and /usr/lib/lib**pthread**.a.

### **Static Libraries (.a)**

- How to generate a library:
	- **Compile**: gcc -Wall -c ctest1.c ctest2.c
	- **Create library** "libctest.a": ar -cvq libctest.a ctest1.o ctest2.o
	- **List files in library**: ar -t libctest.a
	- **Linking with the library**:
		- gcc -o <exec-name> prog.c libctest.a
		- gcc -o <exec-name> prog.c -L/path/to/lib-lctest
- The Linux/Unix ".a" library is conceptually the same as the Visual C++ static ".lib" libraries.

#### **Static Libraries (.a) - Example Sources**

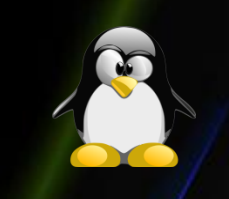

```
//File ctest1.c
void ctest1(int *i) 
{
   *i=5;
}
```
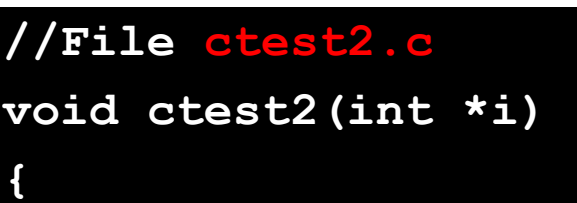

```
*i=100;
```
**}**

```
//File prog.c
#include <stdio.h>
void ctest1(int *);
void ctest2(int *);
int main(){
  int x;
  ctest1(&x);
  printf("Valx=%d\n",x);
   return 0;
```
**}**

**Dynamically Linked "Shared Object" Libraries: (.so) (1)**

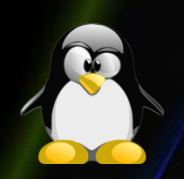

- **Generating a shared object**: (Dynamically linked object library file.) is a two step process.
	- Create object code
	- Create library
	- Optional: create default version using a symbolic link.
- **Creating the library libctest.so.1.0** and symbolic links to it.
	- gcc -Wall -fPIC -c \*.c
	- gcc -shared -Wl,-soname,libctest.so.1 -o libctest.so.1.0 \*.o
	- mv libctest.so.1.0 /opt/lib
	- ln -sf /opt/lib/libctest.so.1.0 /opt/lib/libctest.so
	- ln -sf /opt/lib/libctest.so.1.0 /opt/lib/libctest.so.1

**Dynamically Linked "Shared Object" Libraries: (.so) (2)**

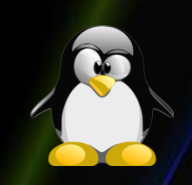

- Compile main program and link with shared object library:
	- **gcc -Wall -I/path/to/include-files -L/path/to/libraries prog.c -lctest -o prog**
- Where the name of the library is libctest.so. This is why the symbolic link must be created or you will get the error "/usr/bin/ld: cannot find -lctest".
- The **libraries will NOT** be included in the executable but **will be dynamically linked during runtime**  execution.

**Dynamically Linked "Shared Object" Libraries: (.so) (3)**

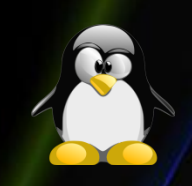

- **List Dependencies**  The shared library dependencies of the executable can be listed with the command: **ldd name-of-executable**
- Example: ldd prog

libctest.so.1 => /opt/lib/libctest.so.1 (0x00002aaaaaaac000) libc.so.6 => /lib64/tls/libc.so.6 (0x0000003aa4e00000) /lib64/ld-linux-x86-64.so.2 (0x0000003aa4c00000)

- Run Program:
	- Set path: **export LD\_LIBRARY\_PATH=/opt/lib:\$LD\_LIBRARY\_PATH**
	- Run: ./prog

#### **Library Path**

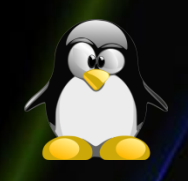

- **In order** for an executable to find the required libraries to link with during runtime, one must configure the system so that the libraries can be found. Methods available:
	- **Add library directories to** be included during dynamic linking to the file **/etc/ld.so.conf**. After that you must run (as root )Idconfig in order the changes to take effect.
	- **Add directory to library cache**: (as root)ldconfig -n /opt/lib
	- **Specify the environment variable LD\_LIBRARY\_PATH** to point to the directory paths containing the shared object library. This will specify to the run time loader that the library paths will be used during execution to resolve dependencies.

#### **Library Info**

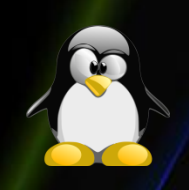

- The command "**nm**" lists symbols contained in the object file or shared library.
- Use the command nm -D libctest.so.1.0
	- 0000000000100988 **A** \_\_bss\_start
	- 000000000000068c **T** ctest1
	- 00000000000006a0 **T** ctest2
		- **w** cxa finalize
	- 00000000001007b0 **A** \_DYNAMIC
	- …
- Symbol Types
	- **A**  The symbol's value is absolute, and will not be changed by further linking.
	- **T**  Normal code section.
	- **W** Doubly defined symbol. If found, allow definition in another library to resolve dependency.

#### **Dynamic (un)loading of Shared Libraries**

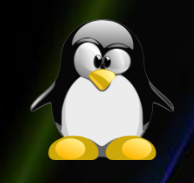

- **These libraries are dynamically loaded / unloaded** and linked during execution. Usefull for creating a "plug-in" architecture.
- Load and unload the library libctest.so dynamically:

```
#include <stdio.h>
#include <dlfcn.h>
#include "ctest.h"
void main(int argc, char **argv) {
       void *lib_handle; double (*fn)(int *);
       lib_handle = dlopen("/opt/lib/libctest.so", 
RTLD_LAZY);
       fn = dlsym(lib_handle, "ctest1");
       (*fn)(&x);
       dlclose(lib_handle);
}
```
• Compile: gcc -rdynamic -o progdl progdl.c -ldl

#### **Makefiles**

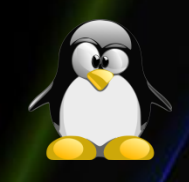

- **Makefiles** are special format files that together with the make utility will help you to automagically build and manage your projects.
- **make** this program will look for a file hamed makefile or Makefile in your directory, and then execute it.
- If you have several makefiles, then you can execute them with the command:
	- make **-f** MyMakefile

#### **Makefiles – Basics (1)**

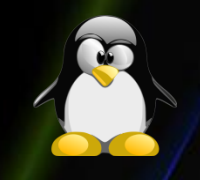

• **Compiling by hand** - The trivial way to compile the files and obtain an executable, is by running the command:

– g++ main.cpp hello.cpp factorial.cpp -o hello

**/bgsys/drivers/ppcfloor/comm/default/bin/mpicxx" - host=powerpc64-unknown-linux-gnu ARCH=bluegenep - prefix=/shared1/vgancheva/Maria/shared-scalasca/ CFLAGS="-O3 -g qmaxmem=-1 -I/bgsys/drivers/ppcfloor/comm/include - L/bgsys/drivers/ppcfloor/comm/lib -qarch=450 -qtune=450" FFLAGS="-O3 -g -qmaxmem=-1 -I/bgsys/drivers/ppcfloor/comm/include -L/bgsys/drivers/ppcfloor/comm/lib -qarch=450 -qtune=450" LDFLAGS="-g -Wl,-allow-multiple-definition" CONFIG\_LIBC=/lib/libc.so.6 --libdir=/lib/ PREP="scalasca instrument"**

## **Makefiles – Basics (2)**

- The basic Makefile is composed of: target: dependencies [tab] system command
- Simple example is: all:

g++ main.cpp hello.cpp factorial.cpp -o hello

- To run this makefile on your files, type make.
- Our target is called all. This is the default target for makefiles.

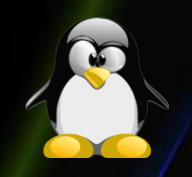

#### **Makefiles – Dependencies**

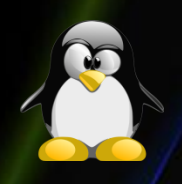

- Sometimes it is useful to use different targets. This is because if you **modify a single file** in your project, you **don't have to recompile everything**, only what you modified.
- Here is an example:

```
all: hello
hello: main.o factorial.o hello.o
       g++ main.o factorial.o hello.o -o hello
main.o: main.cpp
       g++ -c main.cpp
factorial.o: factorial.cpp
       g++ -c factorial.cpp
hello.o: hello.cpp
       g++ -c hello.cpp
clean:
       rm -rf *o hello
```
#### **Makefiles – Variables and Comments**

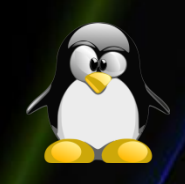

• You can also use **variables** when writing Makefiles. It comes in handy in situations where you want to change the compiler, or the compiler options.

```
# I am a comment, and I want to say that the variable CC 
will be
# the compiler to use.
CC=g++
# Hey!, I am comment number 2. I want to say that CFLAGS 
will be the
# options I'll pass to the compiler.
CFLAGS=-c -Wall
all: hello
hello: main.o factorial.o hello.o
       $(CC) main.o factorial.o hello.o -o hello
…
```
#### **References**

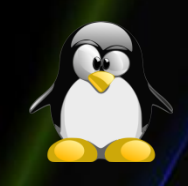

- [http://www.yolinux.com/TUTORIALS/LibraryA](http://www.yolinux.com/TUTORIALS/LibraryArchives-StaticAndDynamic.html) [rchives-StaticAndDynamic.html](http://www.yolinux.com/TUTORIALS/LibraryArchives-StaticAndDynamic.html)
- [http://www.eyrie.org/~eagle/notes/rpath.ht](http://www.eyrie.org/~eagle/notes/rpath.html) [ml](http://www.eyrie.org/~eagle/notes/rpath.html)
- [http://www.yolinux.com/TUTORIALS/LinuxTut](http://www.yolinux.com/TUTORIALS/LinuxTutorialSoftwareDevelopment.html) [orialSoftwareDevelopment.html](http://www.yolinux.com/TUTORIALS/LinuxTutorialSoftwareDevelopment.html)
- http://mrbook.org/tutorials/make

# **Thank you for your attention!**